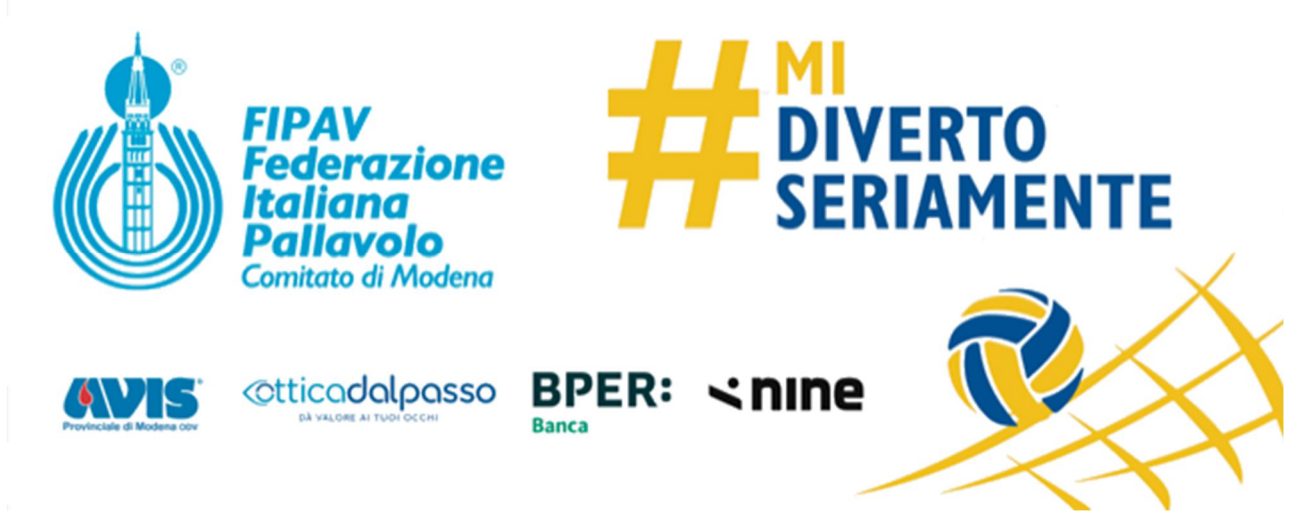

**Segreteria**

Modena, 18 Luglio 2023

## A **TUTTE LE SOCIETA**

## Oggetto: **IMPORTANTE - "Firma Digitale Remota" e "Cambio Presidente"**

## Buon pomeriggio

si ritorna sull'argomento a causa di recenti problematiche riscontrate dal R.A.O. Territoriale nel gestire le ultime pratiche ricevute

- La richiesta deve essere inviata, secondo procedura (riportiamo in calce il testo di quanto contenuto sul Comunicato Ufficiale n.1 **non con altri metodi**
- l'unico indirizzo valido per attivare la procedura è tesseramento@fipav.mo.it **non saranno ammesse comunicazioni a mezzo messaggistica WhatsApp o altro che NON SARANNO considerate**
- vi invitiamo a controllare preventivamente i file trasmessi in quanto in diversi casi sono pervenuti "compromessi" e illeggibili; cosa che innesca giocoforza il reinvio e "giro mail" notevole con ovvia perdita di tempo per tutti.
- i **Sigg. Presidenti dovranno gestire personalmente** le credenziali attivando secondo quando indicato dal RAO
- il rilascio della Firma Digitale Remota è gratuito ma dalla eventuale **seconda richiesta, in poi,** dovrà essere aggiunto alla documentazione di richiesta copia dell'avvenuto **pagamento di euro 100,00** (cento) a favore di Federvolley a mezzo carta di credito **causale "60"**

Cordiali saluti

## **C.T. FIPAV MODENA**

Per la sostituzione del Presidente, il Sodalizio dovrà richiedere l'intervento del R.A.O. C.T., scrivendo all'indirizzo mail tesseramento@fipav.mo.it, al quale dovrà presentare il **modulo "D1"** compilato a mezzo del **"tesseramento on line"**, completo dei dati e firmato dal presidente uscente; si dovrà consegnare anche la copia del verbale del consiglio direttivo che attesti la nomina del nuovo presidente e si dovrà eventualmente restituire la vecchia "smart card/token" per l'utilizzo della firma digitale (entro giorni 10), se ancora in possesso.

**Oltre al modulo "D1" e il verbale di cui sopra il Presidente della società dovrà inviare al RAO Territoriale all'indirizzo mail tesseramento@fipav.mo.it i seguenti documenti** 

- **copia della propria carta di identità (se cartacea fronte-retro)**
- **copia del proprio codice fiscale (esempio tessera sanitaria leggibile)**
- **indicare un numero di cellulare operativo**
- **comunicare un indirizzo mail che si legge frequentemente**

Con questi documenti e informazioni il R.A.O. Territoriale rilascia la **firma remota**, (niente più token /chiavetta) al Presidente che riceverà due email con codici di attivazione, pin e puk. Il RAO invierà due distinte da ritornare firmate e solo dopo procederà all'attivazione della **firma remota**.

Per l'utilizzo il Presidente dovrà aprire il programma Dike Util che deve essere stato scaricato sul pc per utilizzare la firma digitale.

Conseguentemente il programma chiede il PIN: inserire il PIN RICEVUTO e che sarà abitualmente usato per firmare i tesseramenti, i trasferimenti, ecc.

Il R.A.O. del C.T. provvede a compilare e far firmare tutti i documenti necessari per ottenere la "Firma Remota" digitale al nuovo presidente ed annulla il vecchio collegamento digitale (firma remota / token / "card"); inoltre inserisce i dati relativi al nuovo presidente e provvede alla spedizione all'Ufficio Tesseramento di Roma del modulo D1.

La Società deve inoltrare copia del certificato di attribuzione del codice fiscale rilasciato dall'Agenzia delle Entrate ove risultino i dati relativi al codice fiscale dell'associazione ed il nominativo del legale rappresentante attuale, nonché copia del documento di identità e codice fiscale del medesimo.

Entrambi i documenti devono pervenire in un unico file ed in formato pdf al seguente indirizzo email: registro@coni.it

Per quanto la s**ola richiesta di Firma Remota** i documenti sono gli stessi eccetto il D1 e non è da consiederare l'ultima nota relativa al "registro CONI"

FIRMA REMOTA

Per l'utilizzo il Presidente dovrà aprire il programma Dike Util che deve essere stato scaricato sul pc per utilizzare la firma digitale.

Conseguentemente il programma chiede il PIN: inserire il PIN RICEVUTO e che sarà abitualmente usato per firmare i tesseramenti, i trasferimenti, ecc.

Per la **firma remota** è prevista una durata di tre anni, quindi per il rinnovo sono confermate le modalità fino ad oggi in uso

- Aprire il programma Dike Util che deve essere stato scaricato sul pc per utilizzare la firma digitale.
- Il programma chiede il PIN: inserire il PIN che viene abitualmente usato per firmare i tesseramenti, i trasferimenti, ecc.
- Apparirà la scritta PIN smart card corretto
- Cliccare su mostra certificati si apre un quadrato con la figura di un certificato e il nome del Presidente
- Cliccare 2 volte sulla figura del certificato: appariranno i dati con le date di emissione e di scadenza.

**Se la data di scadenza è inferiore ai 90 giorni, si può già rinnovare** quindi: chiudere i dati del certificato e cliccare nella barra superiore di Dike util la voce **Rinnova**, seguendo i comandi che il programma indica, fino all'uscita del messaggio: **Il rinnovo è avvenuto con successo**.